[iMC](https://zhiliao.h3c.com/questions/catesDis/685) **[Itcrazy](https://zhiliao.h3c.com/User/other/37929)** 2021-04-11 发表

# 组网及说明 **本文中举例组网如下:**

认证终端PC 认证设备H3C

iMC服务器 (含UAM和Portal)

**IP规划:**

**认证终端PC:192.168.3.2/24,网关192.168.3.1 认证设备H3C:VLAN3:1192.168.3.1/24,VLAN1:192.168.1.104/24 iMC服务器:192.168.1.211/24,网关192.168.1.104**

## 问题描述

**Portal认证是一种网页认证,Portal页面重定向的原理为:认证上线的终端在向外发起HTTP GET请求 时,网关设备会以配置好的Portal URL来填充地址字段,将该GET请求重定向到Portal服务器上,转 而进行Portal认证。在使用iNode做认证的场景,建议先使用网页调试Portal认证。**

**Portal认证时,经常遇到无法触发弹页面的问题,本文即提供iMC EIA Portal认证网页故障排错常见定 位思路:首先检查服务器软硬件及性能是否满足当前认证需要,然后从网页上线的现象来分析,相应 做iMC服务器的检查、DNS服务器相关配置的检查和Portal相关配置的检查。**

#### 过程分析

### **1、 iMC服务器安装部署规范检查**

**服务器性能是保证iMC认证系统稳定运行的基本要素,所以排查问题时首先需要确认服务器软硬件配置 情况是否符合要求。**

**请对照《智能管理中心(iMC)部署和硬件配置方案》查询这套iMC服务器对应业务量的配置需求。该 配置方案是我们推荐的运行iMC最基本的部署要求。**

**(1) 对照《方案》检查服务器CPU、内存、硬盘等是否合乎规格,如果认证数量大、Portal网页在线数 量多,是否根据《方案》要求将组件分布式部署在性能良好的服务器上。**

**重点需要检查内存占用是否过高,内存大小是否满足《方案》计算出的要求,操作系统是否是高性能 的x64版本。**

**(2) 打开部署监控代理,在部署监控代理中查看部署页面,"用户接入管理"各组件是否是已部署的状态 。**

**需要关注的组件有"用户接入管理"和"Portal服务器",其状态都应为"已部署"。** 

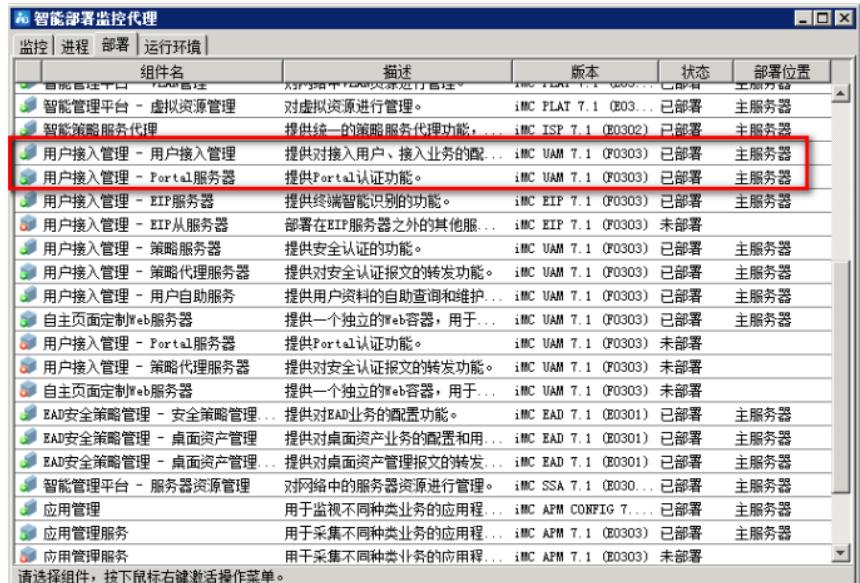

#### **2、 iMC服务器运行情况检查**

**查看"iMC智能部署监控代理"中进程选项卡中是否有未启动的进程,各进程是否正常为"已经启动"。 (1) 打开部署监控代理,查看uam.exe、portalserver、webServiceNode1、webServiceNode2、ua mjob进程是否正常启动。另外如果是网页Portal认证还需要确认Portal服务器上的jserver/webserver 进程是否正常启动。**

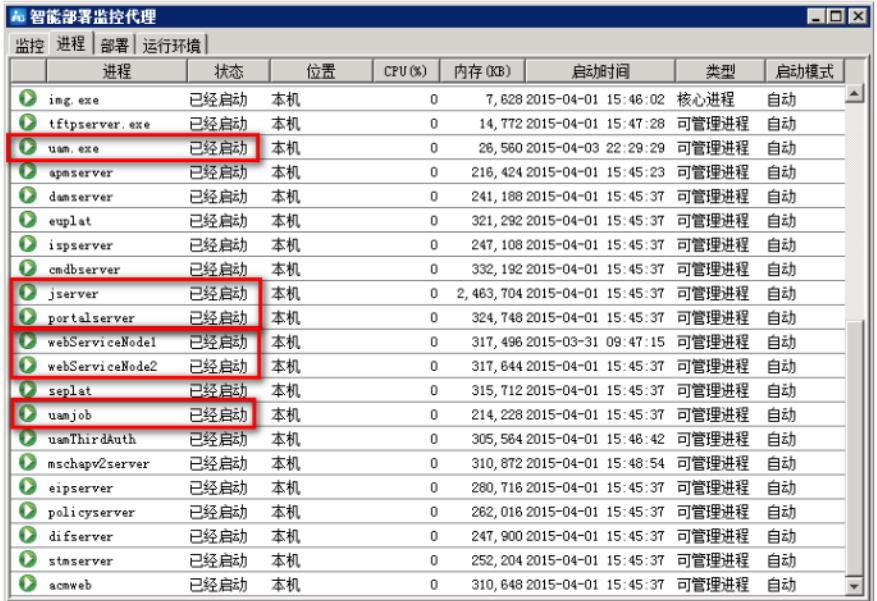

**n 一般情况下,这些进程通过鼠标右键设置启动方式为"自动启动"。**

**n jserver是Portal组件集中式部署时所需关注的进程;webserver为Portal组件分布式部署时,在从 机上需要确认的进程。**

**(2) 检查服务器1812、1813、50100、50200 UDP端口是否被UAM相关进程所监听。**

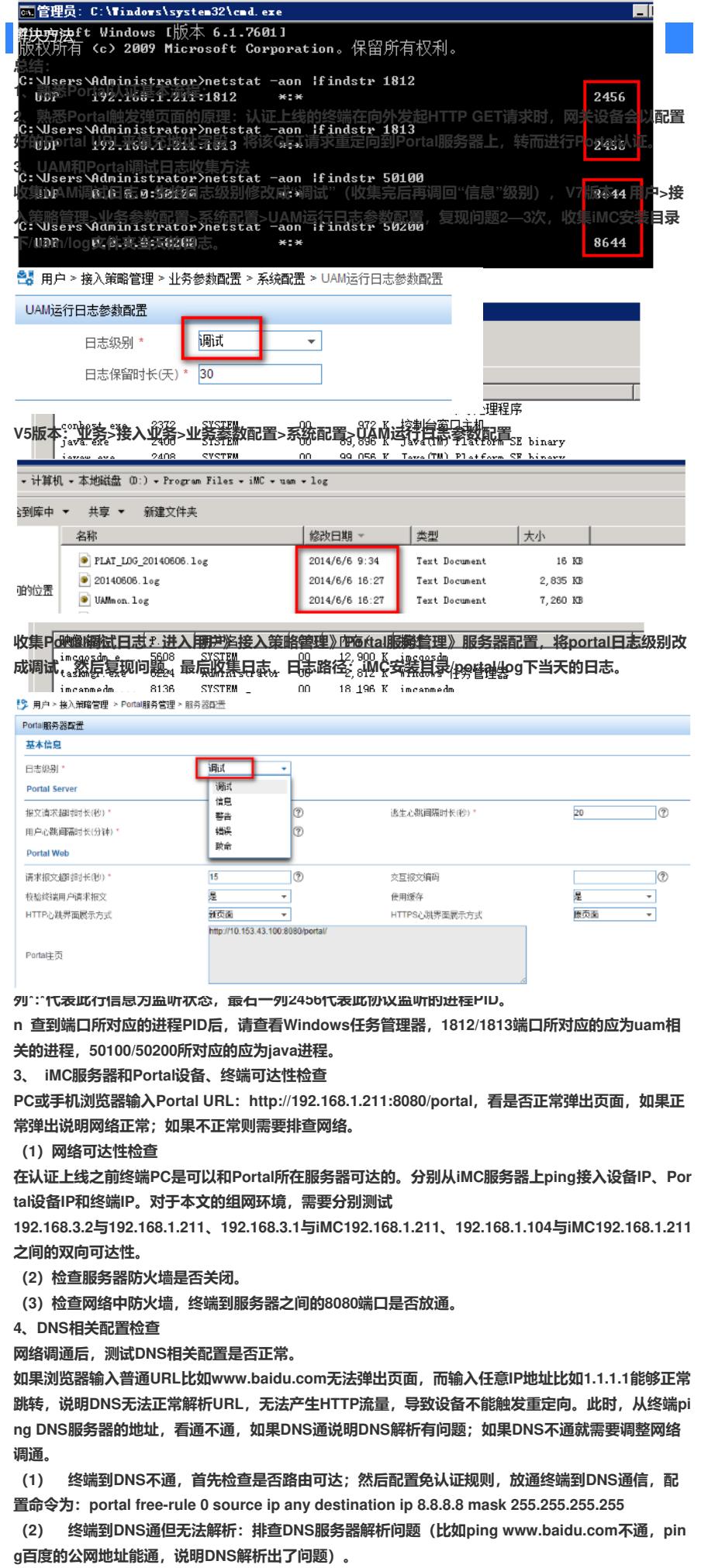

**如果浏览器输入IP地址1.1.1.1也无法弹出页面,则查看设备上配置的Portal URL是否写正确,不正确**

**修改之,正确则确认接口是否启用Portal,如果已经启用,则说明设备重定向有问题,咨询设备侧。 [H3C] display current-configuration | include portal server imc portal server imc ip 192.168.1.2**